## **Creating announcements**

## Announcements **Related content**

d.

It is important to note that announcements are different from project discussions. (i) An announcement is information that is relevant to the project team, but the poster does not expect to get replies or have a dialogue about the post. A discussion post has the expectation of dialogue and collaboration.

**Blog Posts** are used by Project Leads to make Announcements to the project team.

Project leads can create Announcements in a projects, here is how:

1. First you need to add the project group as watchers of news. This is step is undone later as TM Forum found that performance of the home a. page is impacted when all users of a group are watching the news.

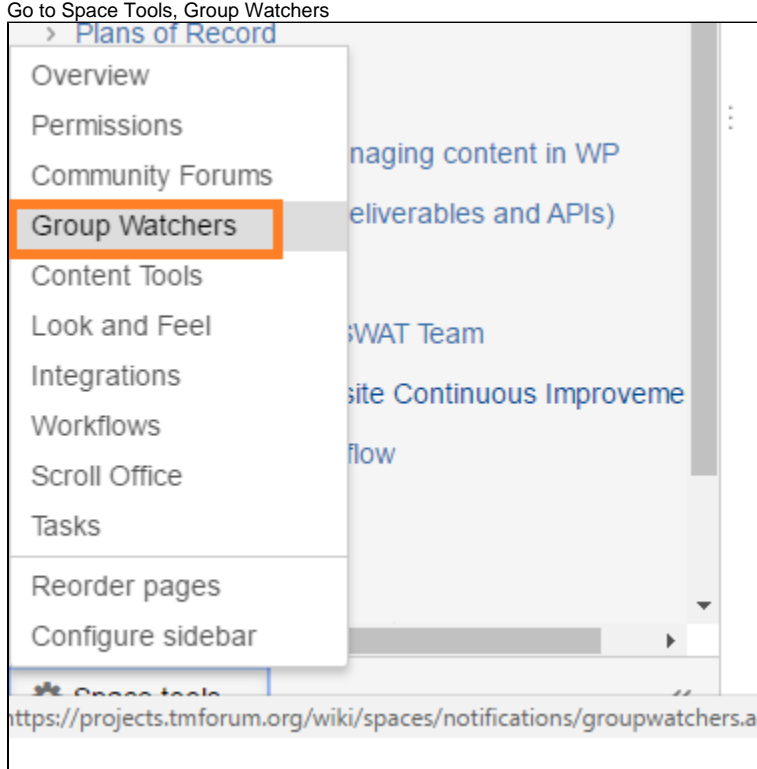

b. Search for the name of the project group, in this example the core-project-area is the group associated with the API Project c. Add the group to the Space Group News Watchers space. If you are unsure of the group you can see the name in the Permissions tab. Projects with users in the Core Project Area should use the group core-project-area and the announcment should be spefic in the title so the users know it it's directed to them.

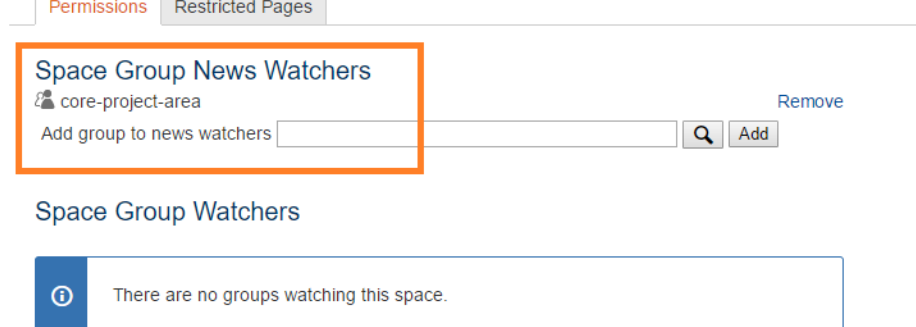

[Content Notifications](https://projects.tmforum.org/wiki/display/TFKB/Content+Notifications)

[Creating project discussion forums](https://projects.tmforum.org/wiki/display/TFKB/Creating+project+discussion+forums)

[Joining Discussions](https://projects.tmforum.org/wiki/display/TFKB/Joining+Discussions)

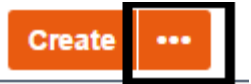

2. Click the three dots button ... **Communist Click the three dots button ...** and select Blog Post

- Create Filter Help Member Centric Website Project Select space  $\mathcal{A}$ **Blog post Blank page** К. Start with a blank page. Share news and announcements with your team. ≣ Ask a question **Balsamiq Mockups Wireframe**  $\ddot{\phantom{0}}$  $\odot$ Get answers from experts in your company. Start with a Balsamiq Mockups wireframe on a blank page. Discuss and vote on the best answer. Calendar **Community Forum HIII** Track leave, meetings, releases, and other Create a new forum using blueprint important team or project dates. **DITAA Diagrams Graphviz Diagrams** ditaa 8 oli ort. Add or customise templates for the selected space Create Close .
- 3. Click Create and when finished select Publish.
- 4. Blog posts are then listed in the News & Announcement page tree section of the project. The most recent announcements are listed first. Here is an example page that consolidates [announcements](https://projects.tmforum.org/wiki/pages/viewpage.action?pageId=62947601).
- 5. All project members automatically receive announcement notifications.
- 6. Go back to the Space Group News Watchers you did in step 1 and **REMOVE** the watchers.